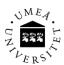

## **Downloading spectra from the NMR spectrometer**

- Install a software that can handle SFTP (Secure File Transfer Protocol) on your computer. Examples are:
  - WinSCP (PC), Bitvise Tunnelier (PC), Cyberduck (Mac)
- Connect to the spectrometer computer using the host names listed below. Make sure you're using SFTP protocol (port 22)
  - o nmr400.chem.umu.se (400 MHz)
  - o nmr600.chem.umu.se (600 MHz)
- Use the following username and password when you log in (don't use your own username)
  - o User: download
  - o Password: spectranow
- Your spectra are located in the following directory
  - o /opt/topspin/data/<your user name>/nmr